## Utiliser les titres et styles

- Écrire le texte du titre principal
- Le sélectionner
- Dans la barre d'outils, sélectionner **Titre Principal** dans la liste des styles proposés
- Faire de même pour les Titres du document en les organisant avec Titre 1, Titre 2,...

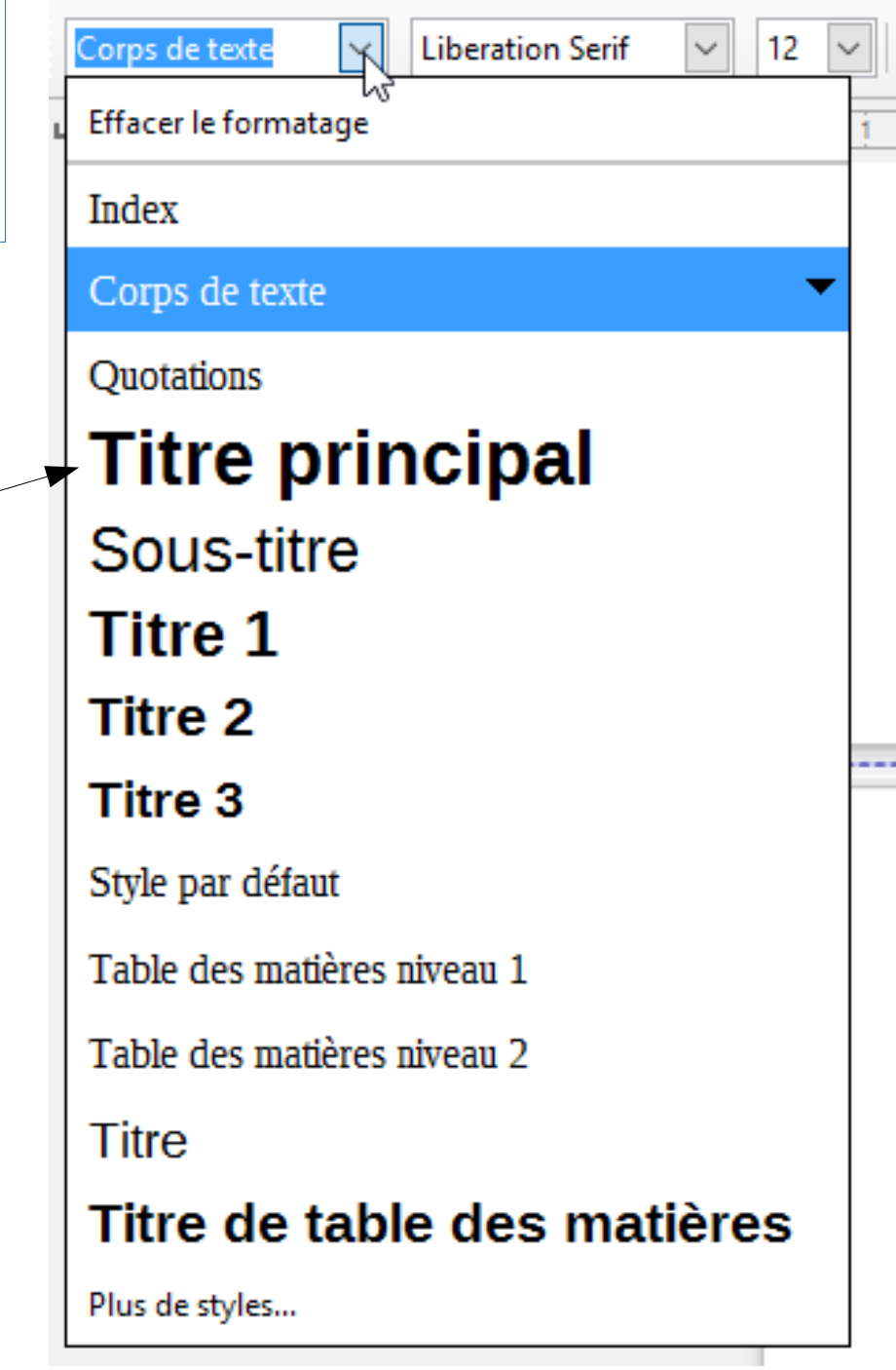

#### Personnaliser la Numérotation des chapitres

- Dans le Menu Outils, sélectionner Numérotation des chapitres (image 1)
- La fenêtre 2 s'ouvre
- Sélectionner le niveau du titre que vous voulez modifier, choisir dans la fenêtre Nombre la numérotation
- Le résultat s'affiche sur la colonne de droite. Voir exemple image 3

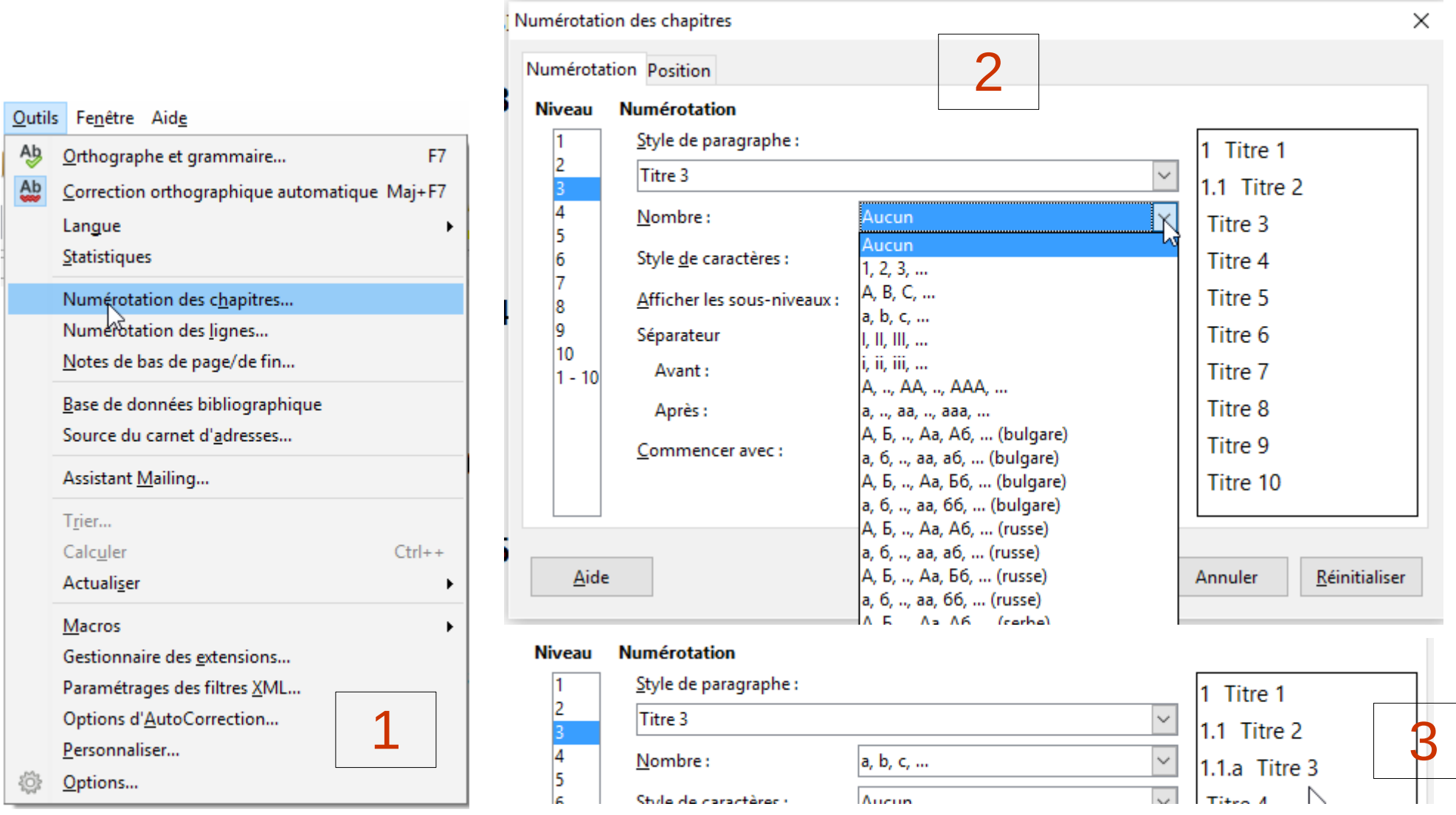

### Modifier et personnaliser les styles

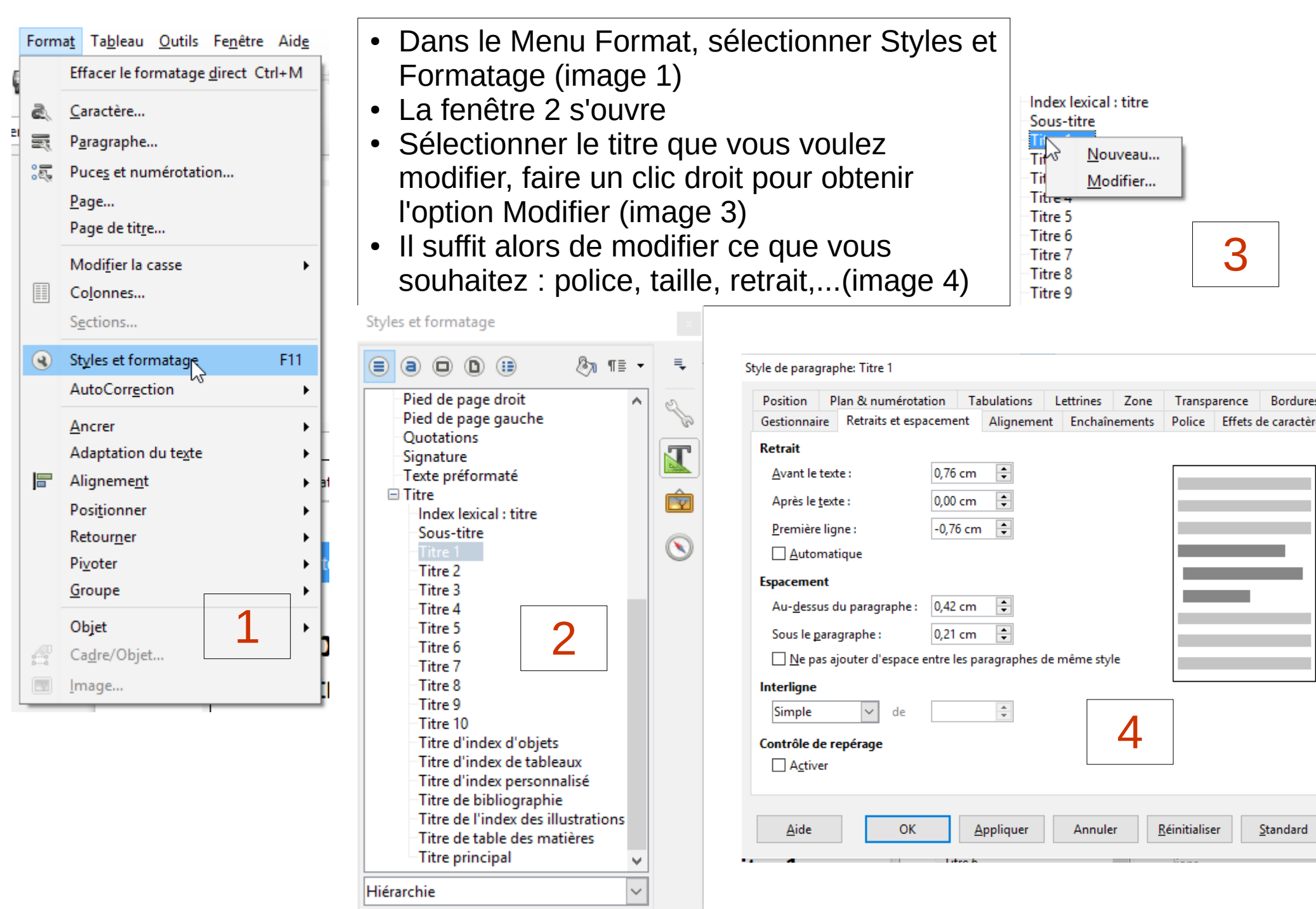

 $\times$ 

#### Créer un sommaire automatiquement

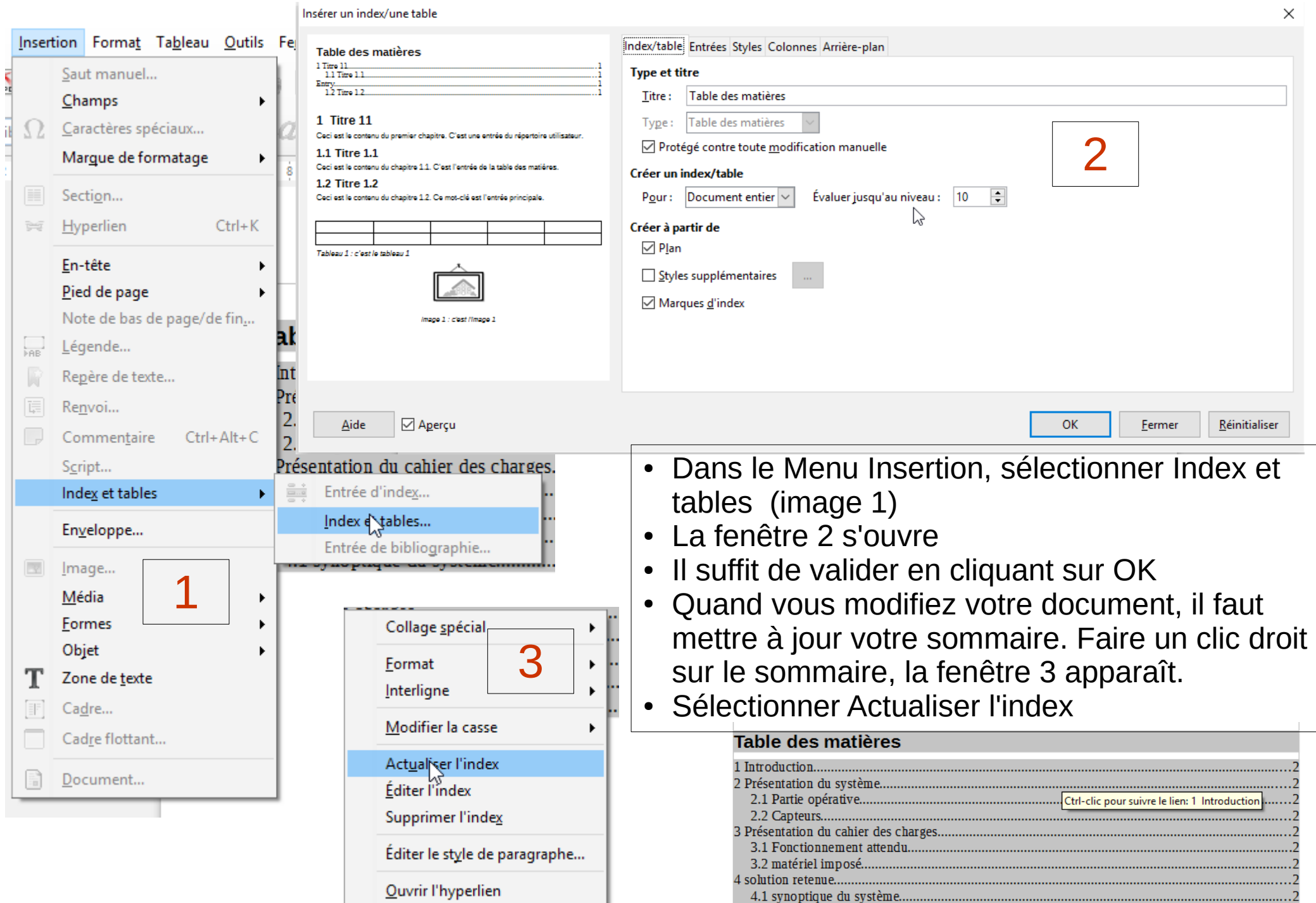

#### Numérotation des pages

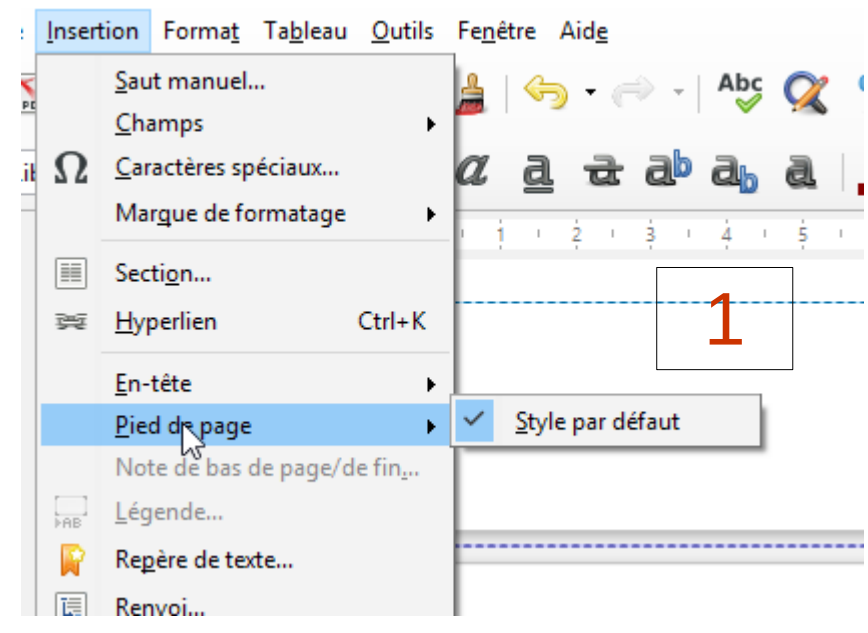

- Dans le Menu Insertion, sélectionner Pied de Page (image 1)
- Se positionner dans le Bas de page (image 2)
- Puis sélectionner dans la barre d'outils le symbole « Insérer un Champ », sélectionner Numéro de Page, Puis Nombre de Pages. (image 3)
- On y arrive aussi par le Menu Insérer Champ (image 4)

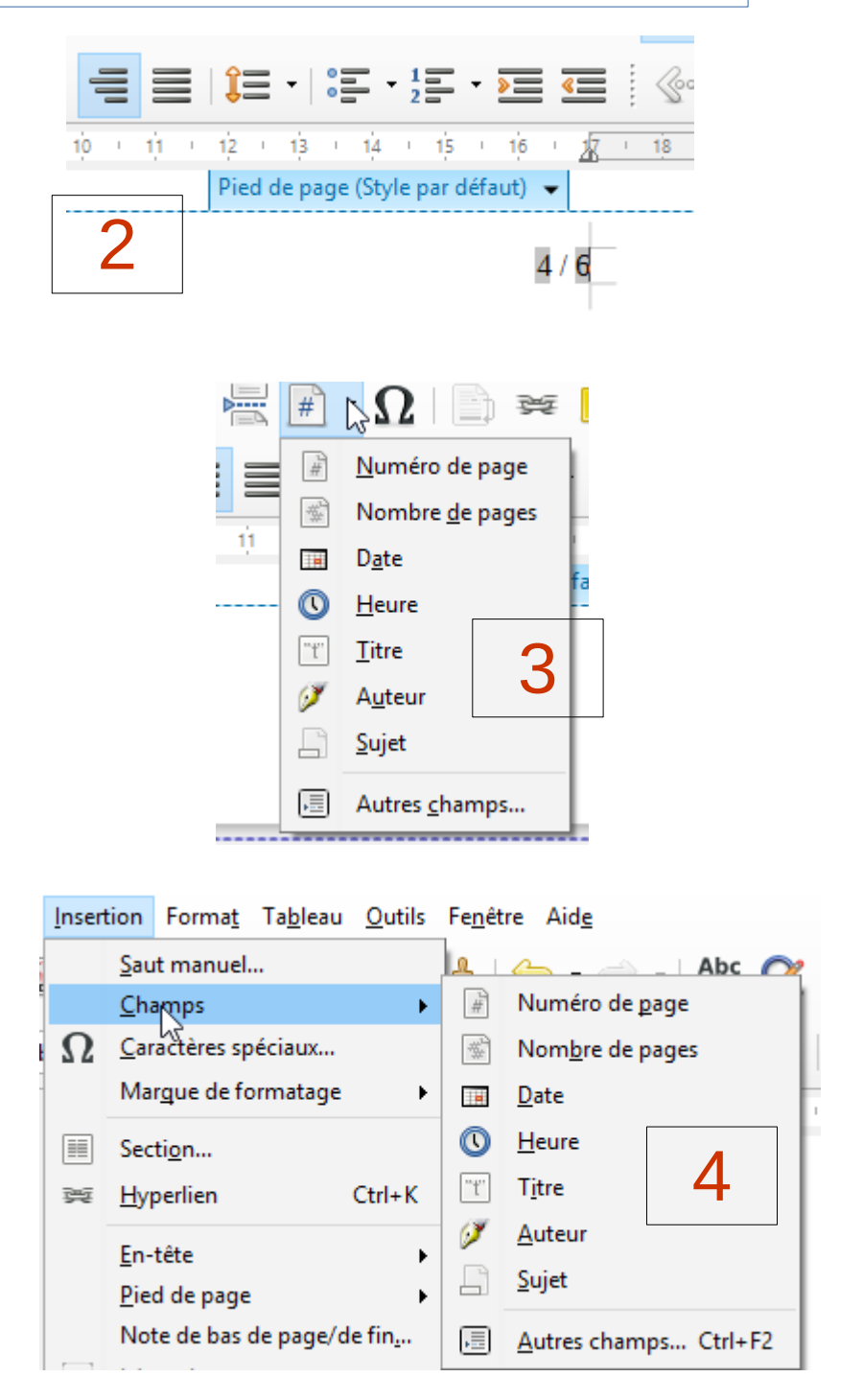

Résultat

# **Rapport de projet**

#### Table des matières

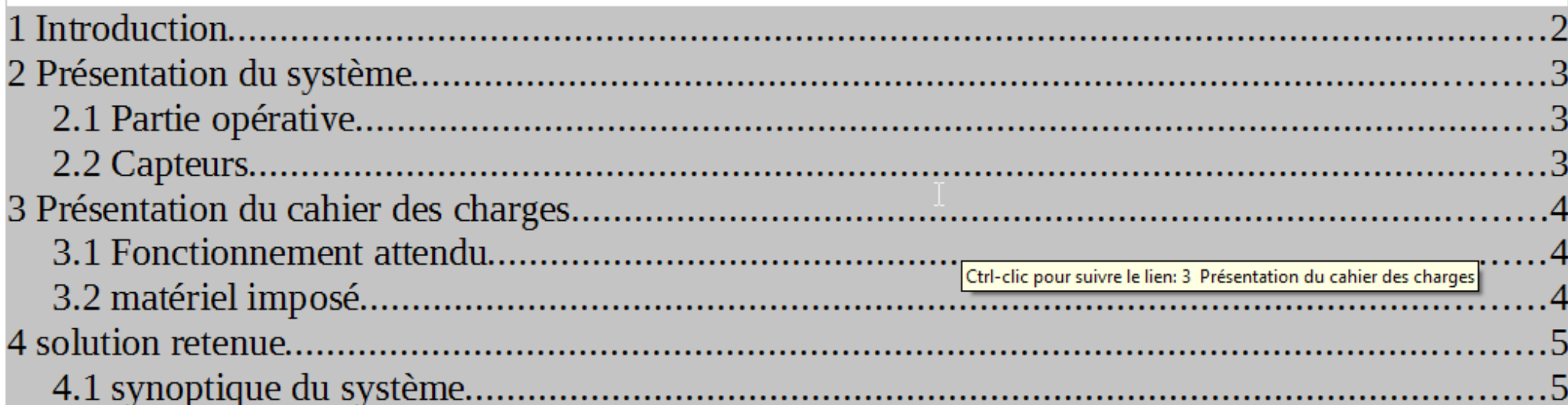